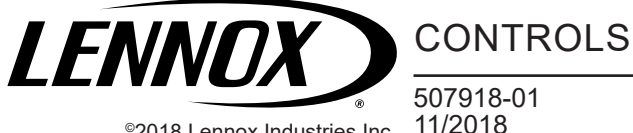

©2018 Lennox Industries Inc. Dallas, Texas, USA

# **ComfortSense**® **8500 Commercial Programmable Thermostat**

# **INSTALLATION INSTRUCTIONS FOR**

## **Local 10K Thermistor Kit (16A68)**

# **WARNING**

Improper installation, adjustment, alteration, service or maintenance can cause property damage, personal injury or loss of life.

Installation and service must be performed by a licensed professional HVAC installer (or equivalent) or a service agency.

### **Shipping and Packing List**

#### *Package 1 of 1 contains*:

- 10k thermistor (1)
- Installation Instruction (1)

#### **Tools Required**

- Precision flat-head screwdriver
- **Electrical tape**

### **Application**

For use in applications where the ComfortSense 8500 (CS8500) measured temperatures are being influenced by excessive air flow across the thermostat.

*NOTE: This only applies to configurations currently using the internal temperature sensor and not an external temperature sensor(s) for temperature monitoring.*

#### **Installation**

- 1. Detach the CS8500 from the back plate.
- 2. Remove the two mounting screws securing the back plate and wall plate (if installed) to the wall.
- 3. Carefully pull the back plate approximately 6" away from the wall, leaving the wall plate against the wall if it is installed.
- 4. Install one wire of the 10k thermistor in each of the **T**  terminals as shown in Figure 1.
- *NOTE: In a CS8500 installation with a wall plate, route the 10k thermistor between the back plate and wall plate.*
- 5. Position the thermistor sensing head and secure in place with electrical tape as illustrated in Figure 2.
- 6. Secure both the back plate and wall plate (if used) to the wall using the two mounting screws.
- 7. Reattach the CS8500 to the back plate and wall plate (if installed).
- 8. After power up, touch the **Menu** button at the top right corner of the home Screen.
- 9. Touch **technician settings** to display the **Technician Settings Screen**.
- 10. Enter the 3-digit technician pin to access settings, and press **ok** to proceed.

*NOTE: The default security code is 864.*

- 11. Touch **temperature sensor config.** >> t**emp. sensor source** and select **external temp. sensor(s)**.
- 12. After external temp. sensor(s) is selected, touch **<** in the upper left corner of the screen to return to **temperature sensor config. screen**.
- 13. Confirm that the **number of external temp. sensor(s)** is 1 and **type of external sensor** is **10k sensor type 2**.
- *NOTE: The default number of external temp. sensor(s) is 1, and the default sensor type is 10k sensor type 2.*
- 14. Touch **<** in the upper left corner of the screen to return to the **Technician Settings Screen**.
- 15. Touch the **home** button in the top left corner to return to the home screen.
- 16. Allow several minutes for the 10k thermistor to adjust to the ambient air temperature.
- *NOTE: An external temperature sensor error notification indicates an issue with the external temperature sensor installation. Verify the connection between the wires of 10k thermistor and Terminals T and T of the terminal strip on the back plate.*

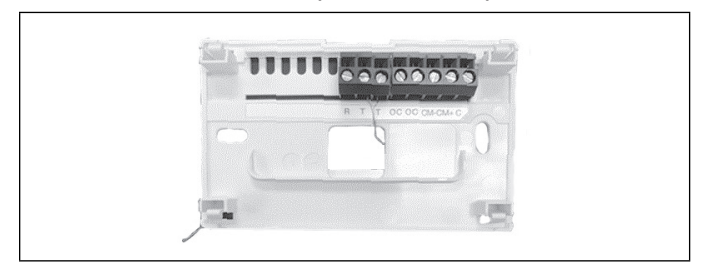

**Figure 1. Front of Back Plate**

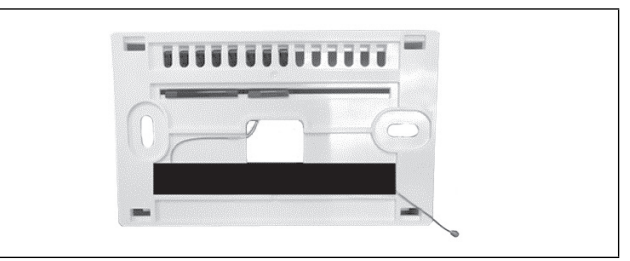

**Figure 2. Rear of Back Plate**

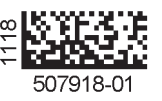